# Sun Java™ System Application Server Enterprise Edition HP-UX용 릴리스 노트 버전 8.1 2005Q2

#### 부품 번호 819-6082

Sun Java System Application Server Enterprise Edition 8.1 2005Q2는 웹 서비스 응용 프로그램을 만들고 관리하는 작업을 단순화시켜 줍니다. 이 제품은 소프트웨어와 하드웨어 고장에도 불구하고 계속 작동하는 확장 가능한 서비스를 위한 뛰어난 성능, 클러스터링 및 고가용성 기능을 제공합니다. Application Server 는 융통성 있는 성장 기회를 제공하는 한편 개발 과정을 단순화하는 웹 서비스를 위한 개발 경로를 제공합 니다.

이 릴리스 노트에는 HP-UX용 Sun Java System Application Server 8.1 2005Q2가 출시될 당시 사용 가능한 중요 정보가 포함되어 있습니다. 여기서는 제품 요구 사항, 플랫폼 요약, 알려진 문제점 및 기타 최신 정보를 제공합니다. Application Server 제품을 사용하기 전에 이 문서를 읽어 보십시오.

이 릴리스 노트의 최신 버전은 Sun Java System 설명서 웹 사이트

(<http://docs.sun.com/app/docs/prod/entsys.05q4> 및

<http://docs.sun.com/app/docs/prod/entsys.05q4?l=ko>)에서 찾을 수 있습니다. 소프트웨어를 설치 및 설정 하기 전과 후에도 웹 사이트를 검토하여 최신 릴리스 노트와 제품 설명서를 정기적으로 확인하시기 바랍 니다.

이 문서는 다음 내용으로 구성되어 있습니다.

- [릴리스](#page-1-0) 노트 개정 내역
- [Application Server 8.1 2005Q2](#page-1-1) 정보
- 이 [릴리스에서](#page-7-0) 해결된 버그
- [중요](#page-8-0) 정보
- [알려진](#page-20-0) 문제점 및 제한 사항
- [재배포](#page-21-0) 가능 파일
- 문제 보고 및 [사용자](#page-22-0) 의견 제공 방법
- Sun의 [추가](#page-22-1) 자원

이 문서에 있는 타사 URL에서는 관련 추가 정보를 제공합니다.

주 Sun은 이 문서에 언급된 타사 웹 사이트의 사용 가능성에 대해 책임지지 않습니다. Sun은 그러한 사이트 또는 자원에 있거나 사용 가능한 내용, 광고, 제품 또는 기타 자료에 대하여 보증하지 않으며 책임 또는 의무를 지지 않습니다. Sun은 해당 사이트나 자원을 통해 사용 가능한 내용, 상품 또는 서비스의 사용과 관련해 발생했거나 발생했다고 간주되는 손해나 손실에 대해 책임이나 의무를 지지 않습니다.

# <span id="page-1-0"></span>릴리스 노트 개정 내역

이 절에서는 Application Server 2005Q2 제품의 초기 릴리스 이후 이 릴리스 노트에서 변경된 사항을 설명 합니다.

#### 표**1** 개정 내역

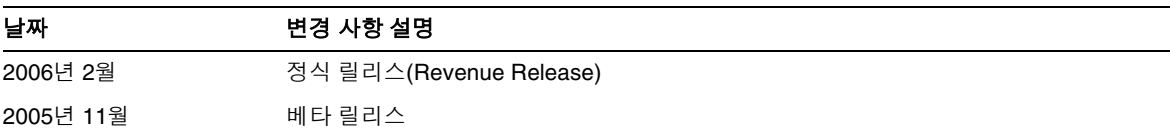

# <span id="page-1-1"></span>Application Server 8.1 2005Q2 정보

Sun Java System Application Server Enterprise Edition 8.1 2005Q4는 대규모 프로덕션 환경에서 J2EE 응용 프로그램 및 Java 웹 서비스 개발 및 배포를 위한 J2EE 1.4 플랫폼 호환 서버입니다.

이 절은 다음 내용으로 구성되어 있습니다.

- 이 [릴리스의](#page-1-2) 새로운 기능
- 하드웨어 및 [소프트웨어](#page-7-1) 요구 사항

### <span id="page-1-2"></span>이 릴리스의 새로운 기능

Application Server에 포함된 향상된 기능은 다음과 같습니다.

- 향상된 관리 기능**:** Application Server에서는 브라우저 기반의 콘솔이나 스크립트 가능한 명령줄 인터페이스를 사용한 복잡한 다중 시스템 엔터프라이즈 배포의 원격 보안 관리를 지원합니다. 또한 관리 및 모니터링 기능에 대한 원격 보안 프로그램 액세스가 가능하도록 풍부한 JMX 기반 API를 제공합니다.
- 메시지 브로커**:** Application Server에는 고가용성 및 고성능의 신뢰할 수 있고 확장 가능한 메시징을 제공하는 통합 엔터프라이즈 클래스 메시지 브로커가 번들로 제공됩니다.
- 확장된 플랫폼 지원**:** 추가 운영 체제, 데이터베이스, 로켈 및 하드웨어가 지원됩니다.
- **Sun Java Enterprise System:** Sun Java Enterprise System의 핵심 구성 요소인 Application Server가 포털 및 네트워크 Identity 서비스와 긴밀하게 통합되었습니다.
- **Java 2 Standard Edition 5.0** 지원**:** Application Server에서는 향상된 관리 및 모니터링 기능과 여러 성능 및 확장성 향상 기능이 포함된 Java 2 Standard Edition 5.0(Tiger)을 지원합니다.
- **JDBC** 드라이버**:** Application Server에는 DataDirect JDBC 드라이버가 번들로 제공됩니다.
- 웹 서비스 보안**:** 이 컨테이너 메시지 보안 메커니즘에서는 X509 및 OASIS WS-Security 표준의 사용자 이름/비밀번호 프로필을 사용하여 SOAP 웹 서비스 호출에 대한 메시지 수준의 인증(예: XML 디지털 서명 및 암호화)을 구현합니다.
- **WS-I Profile 1.1:** J2EE 1.4 사양에 명시된 대로 이 릴리스는 Web Services Interoperability(WS-I) Basic Profile 1.1을 구현하여 웹 서비스 응용 프로그램을 위한 상호 운용을 가능하게 해줍니다.
- 최신 **HADB** 관리 시스템 UNIX®플랫폼에는 새로운 고가용성 데이터베이스(HADB) 관리 시스 템(HADB 4.4.2-7 버전)이 포함되어 있습니다. 이로써 SSH/RSH에 대한 종속성은 제거되지만 UDP 멀티캐스트를 위해 네트워크를 구성해야 합니다. HADB 요구 사항 및 제한 사항에 대한 자 세한 내용은 *Sun Java System Application Server Enterprise Edition 8.1 Installation Guide*를 참조하 십시오.
- 기존 관리 명령 hadbm listpackages가 수정되었습니다. 이전의 명령에서는 피연산자를 가져가지 않았으며 관련 관리 도메인에 모든 패키지를 나열했었습니다. 수정한 결과 패키지 이름 피연산자를 옵션으로 제공하고 해당 이름의 패키지만 나열됩니다. 피연산자를 제공하지 않으면 모든 패키지가 나열됩니다. 자세한 내용은 hadbm listpackages 설명서 페이지를 참조하십시오.
- 기존 관리 명령 hadbm createdomain이 수정되었습니다. hostlist 피연산자가 확장되어 관리 에 이전트의 포트 번호도 지정합니다. 이와 같이 도메인은 hostlist 피연산자만 사용하여 완전히 지 정됩니다. 이전 버전과의 호환성을 위해 이전 동작은 여전히 지원됩니다. 자세한 내용은 hadbm createdomain 설명서 페이지를 참조하십시오.
- 관리 시스템의 일부 오류 메시지가 수정되었습니다. 오류 메시지의 이해도, 일관성 및 정확도를 개선하기 위해 수정이 이뤄졌습니다. 실제 수정한 내용은 이 릴리스 노트에 없습니다.
- 설치와 제거 동작이 약간 변경되었습니다. HADB를 설치하거나 제거할 때 항상 소프트 링크 /opt/SUNWhadb/4를 유지해야 하지만 그렇지 않은 경우가 있습니다.

다음과 같이 두 가지 문제점이 해결되었습니다.

- hadbm 명령의 경우 이전까지 비밀번호는 다음과 같은 방식으로 입력할 수 있었습니다.
	- ❍ 비밀번호 파일
	- ❍ 명령줄 옵션
	- ❍ 대화식 입력
- 명령줄 옵션을 사용하는 방법은 안전하지 않은 것으로 간주되어 더 이상 지원되지 않습니다. 이런 방식으로 비밀번호를 입력하면 경고 메시지가 표시됩니다. 이 방법 대신 비밀번호 파일 또는 대화 식 출력을 사용합니다. 명령줄에 비밀번호를 사용하는 방법은 다음 릴리스에서는 더 이상 사용하지 않습니다. 이는 명령줄 비밀번호 옵션을 가져가는 모든 hadbm 명령에 적용됩니다.
- HADB는 JGroups 2.2를 사용하도록 업그레이드되었고 해당 소스 코드는 HADB와 함께 배포되 었습니다. 이전 HADB 버전으로부터 온라인 업그레이드를 지원하기 위해 JGroups 2.1과 2.2가 HADB와 함께 제공됩니다. JGroups 2.1의 경우 바이트 코드만 제공됩니다.

### 호환성 문제

Sun Java System Application Server Enterprise Edition의 다음 주요 릴리스에서는 다음의 비호환성 문제를 소개합니다.

- HTTP 서비스에서는 성능을 향상하기 위해 계속해서 DNS 캐시를 사용하지만 DNS 캐시에 대한 모니터링은 지원되지 않습니다.
- HTTP 파일 캐싱에 대한 지원이 개정되어 구성과 모니터링이 변경됩니다.
- 액세스 로그 회전 접미어의 형식은 <http://java.sun.com/j2se/1.5.0/docs/api/java/text/SimpleDateFormat.html>에 지정된 대로 날짜 및 시간 객체에서 지원하는 형식으로 변경됩니다. 이 릴리스에서 기본값 "%YYYY;%MM;%DD;-%hh;h%mm;m%ss;s"는 계속 지원되지만 다른 변형된 값은 지원되지 않습 니다.
- 더 이상 지원되지 않는 domain.xml 요소, 속성 및 등록 정보는 사용되지 않기 때문에 서버 로그 및 업그레이드 로그 파일에 경고로 표시됩니다.
- server.http-service.dns 노드는 더 이상 모니터링 뷰에서 사용할 수 없습니다.
- server.http-service.file-cache 노드에서 일부 속성이 제거될 수 있습니다. 결과적으로 이런 노드에서 제거된 속성을 액세스하려고 하는 asadmin 모니터링 명령은 실패합니다.

#### Deploytool

Deploytool은 더 이상 사용할 수 없습니다. 동일한 기능이 NetBeans IDE에 있습니다. 자세한 내용 및 마이 그레이션 계획은 <http://www.netbeans.org/kb/41/j2ee-tut/index.html>에서 NetBeans 4.1용 J2EE 1.4 자습 서를 참조하십시오.

### 검증자

- (verifier -u로 호출된) 검증자 GUI 모드는 더 이상 사용할 수 없습니다. 동일한 기능이 NetBeans IDE에 있습니다.
- 검증자 도구를 사용할 때 응용 프로그램 검증의 기본 모드는 "J2EE 규칙 검증"에서 "J2EE 규칙 및 Sun Application Server 구성 규칙 검증"으로 변경됩니다. 즉, 기본적으로 검증자는 응용 프로그 램이 J2EE 규칙을 충족하는지와 Sun Application Server에서 실행되도록 구성되었는지를 테스트 합니다. 검증자 명령은 J2EE 규칙에 대해서만 응용 프로그램을 테스트하는 명령줄 스위치를 가집 니다.

### 클래스 로더 변경 사항

현재 릴리스에서 domain.xml(응용 프로그램 서버 구성 파일)의 classpath-prefix, server-classpath 및 classpath-suffix 속성에 추가된 JAR 및 디렉토리 항목은 JVM 시스템 클래스 경로에서 사용할 수 있습 니다. 이 동작에 따라 응용 프로그램은 java.lang.ClassLoader 클래스에서 다음 방법을 사용하여 JVM 시스템 클래스 경로에서 클래스나 다른 자원에 액세스할 수 있습니다.

- getSystemClassLoader()
- getSystemResource()
- getSystemResourceAsStream()
- getSystemResources

다음 주요 릴리스에서는 classpath-prefix, server-classpath 및 classpath-suffix에 추가된 JAR 및 디 렉토리 항목을 더 이상 JVM 시스템 클래스 경로에서 사용할 수 없습니다. 응용 프로그램에서 위의 방법 중 하나를 사용할 경우에는 해당 자원이 시스템 클래스 경로에서 사용 가능해야 하는 조건이 필요 없는 해당 방법을 사용하는 것이 좋습니다. JVM 시스템 클래스 경로에 영향을 받지 않는 해당 방법은 java.lang.ClassLoader에서 사용할 수 있으며 가능한 경우 다음과 같이 사용해야 합니다.

#### 코드 예 **1** 이전 코드

```
java.net.URL url = ClassLoader.getSystemResource
("com/acme/tools/tools.properties");
```
#### 코드 예 **2** 권장하는 변경된 내용

java.net.URL url = this.getClass().getClassLoader().getResource

```
("com/acme/tools/tools.properties");
```
코드를 변경할 수 없다면 다음 릴리스에 추가될 새 구성 옵션을 선택적으로 사용하여 JVM 시스템 클래스 경로를 설정할 수 있습니다.

#### 웹 서비스 보안 구성

웹 서비스 보안은 wss-client-config.xml과 wss-server-config.xml 파일을 사용하여 구성할 수 있습니 다. 이러한 구성 파일의 내용과 이름은 불안정하여 변경되기 쉽습니다. 동일한 기능을 계속 사용할 수 있습 니다.

### J2EE 지원

Sun Java System Application Server 8.1 2005Q2은 J2EE 1.4 플랫폼을 지원합니다. 다음 표에서는 J2EE 1.4 플랫폼에서 사용할 수 있는 향상된 API에 대해 설명합니다.

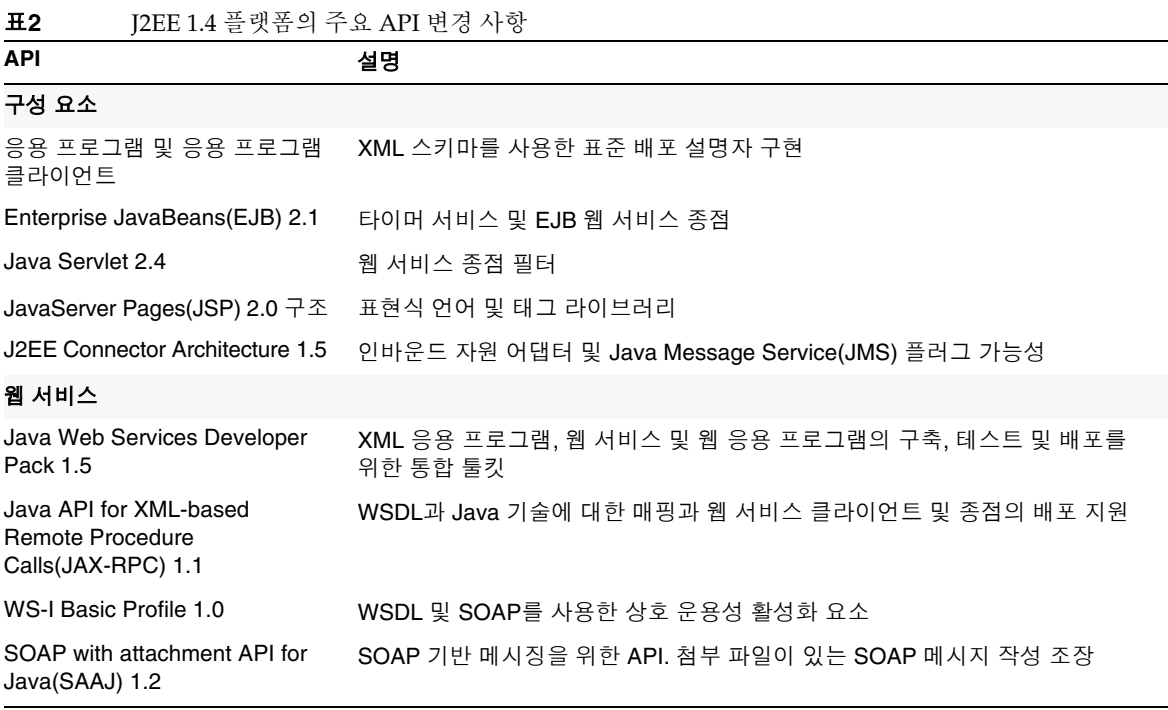

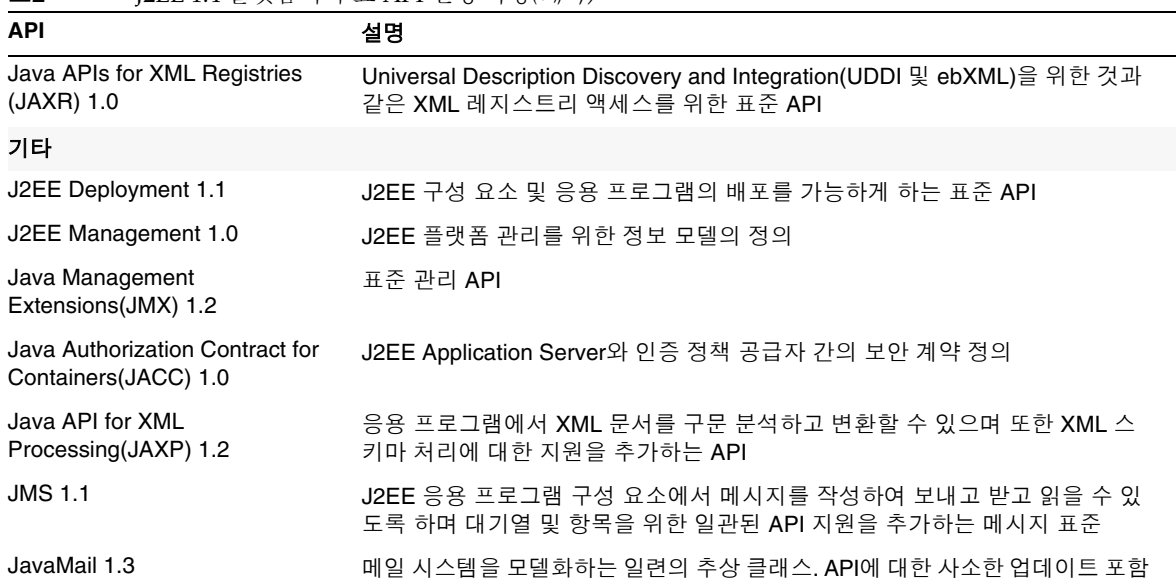

#### 표**2** J2EE 1.4 플랫폼의 주요 API 변경 사항*(*계속*)*

#### 고성능

Application Server에는 고성능 EJB 컨테이너, 웹 컨테이너 및 서비스가 포함되어 있으며 Sun Java System Message Queue 소프트웨어와의 동시 메시지 전달을 지원합니다.

#### 확장성

Application Server는 서버 인스턴스 클러스터링과 요청 로드 균형 조정을 통한 수평적인 확장성을 지원합 니다. 또한 대형 다중 프로세서 시스템을 지원하는 수직적 확장성도 제공합니다. 메시지 브로커를 클러스 터링하면 보다 나은 확장성과 가용성을 얻을 수 있습니다. HTTP 클라이언트, RMI/IIOP 기반 Rich Client Application, 웹 서비스 클라이언트 및 JRM 클라이언트로부터의 클라이언트 액세스 로드를 Application Server 클러스터에 대해 균형 조정할 수 있습니다.

#### 고가용성

Application Server에는 HTTP, IIOP 및 JMS 클라이언트에 대한 로드 균형 조정, HTTP 세션 페일오버 지원, EJB 클러스터링 및 페일오버 지원, 고가용성 EJB 타이머, 분산 트랜잭션 복구, 롤링 응용 프로그램 업그레 이드, J2EE 응용 프로그램의 일시적 상태 저장용 고가용성 데이터베이스가 포함되어 있습니다.

가용성은 클러스터에서 Application Server 인스턴스의 페일오버 보호를 가능하게 합니다. 하나의 Application Server 인스턴스가 중지될 경우 사용할 수 없게 된 서버에 할당되었던 세션을 다른 Application Server 인스턴스에서 인수합니다. 세션 정보는 HADB에 저장됩니다. HADB는 HTTP 세션, Stateful Session Bean 및 단일 사인 온 자격 증명의 지속성을 지원합니다.

#### JavaServer Faces 1.1 지원

Sun Java System Application Server Enterprise Edition 8.1은 JavaServer Faces 1.1 기술을 지원합니다. JavaServer Faces 기술은 상태, 이벤트, 처리 및 입력 검증을 관리하는 사용자 인터페이스 구성 요소를 나타 내는 일련의 서버측 API로 구성됩니다. API는 또한 페이지 탐색을 정의하고 국제화와 내게 필요한 옵션 기 능을 지원합니다. 사용자 정의 UI 구성 요소를 JSP 사용자 정의 태그 라이브러리와 함께 추가할 수 있습니다.

JavaServer Faces 기술을 개발하는 동안 개발 팀의 각 구성원은 프로세스의 한 부분에 집중할 수 있습니다. 그 후 간단한 프로그래밍 모델로 각 부분들을 연결하면 개발 주기가 훨씬 효율적이고 간단해집니다.

### <span id="page-7-1"></span>하드웨어 및 소프트웨어 요구 사항

Application Server 8.1 2005Q2를 사용하려면 다음 소프트웨어가 필요합니다.

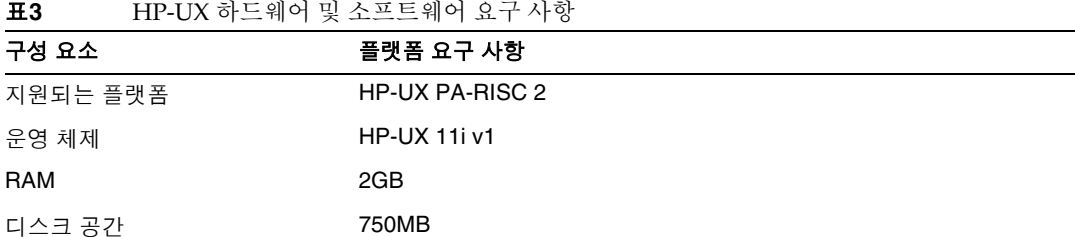

# <span id="page-7-0"></span>이 릴리스에서 해결된 버그

다음 표에서는 Application Server 8.1 2005Q2에서 해결된 버그에 대해 설명합니다.

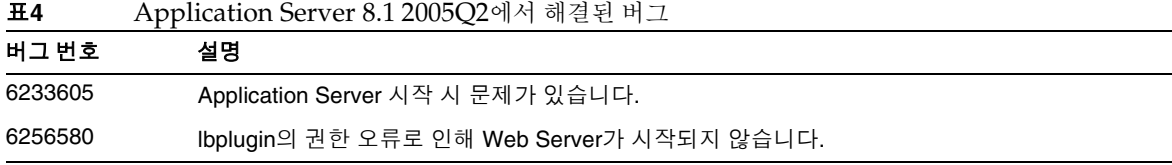

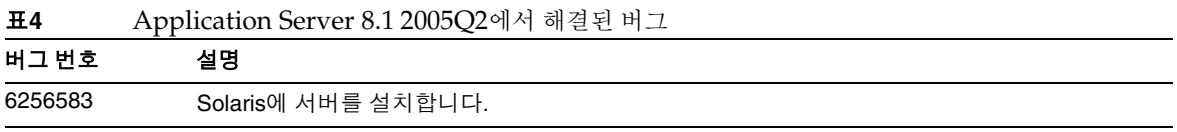

# <span id="page-8-0"></span>중요 정보

이 절에서는 Sun Java System Application Server Enterprise Edition 8.1 제품을 설치하기 전에 반드시 갖추 어야 하는 요구 사항에 대해 설명합니다.

- [시스템](#page-8-1) 요구 사항
	- ❍ [플랫폼](#page-8-2) 요구 사항
	- ❍ JDBC 드라이버 및 [데이터베이스](#page-9-0)
	- ❍ 웹 [서버](#page-12-0)
	- ❍ [브라우저](#page-12-1)
	- ❍ [고가용성](#page-13-0) 요구 사항 및 제한 사항
	- ❍ [기타](#page-16-0) 요구 사항
- [설치](#page-17-0) 정보
- [설명서](#page-18-0) 정보
- 내게 [필요한](#page-19-0) 옵션 기능

# <span id="page-8-1"></span>시스템 요구 사항

### <span id="page-8-2"></span>플랫폼 요구 사항

다음 표는 Sun Java System Application Server Enterprise Edition 8.1 2005Q2 HP-UX용 제품에서 지원하는 운영 체제와 Application Server를 설치하고 실행하는 데 필요한 최소한의 권장 메모리 요구 사항을 나타 냅니다.

#### 표**5** 지원되는 운영 체제

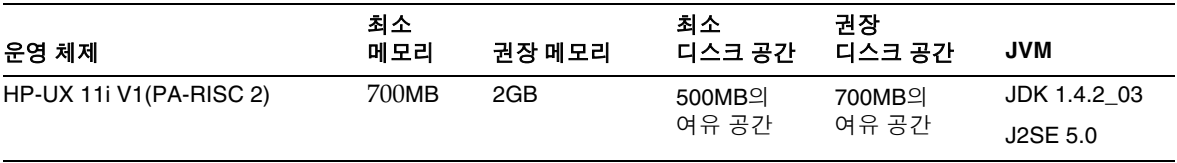

HP-UX에서는 uname -a 명령을 사용하여 운영 체제 버전을 확인할 수 있습니다. 디스크 공간은 df 또는 bdf 명령을 사용하여 확인할 수 있습니다.

#### HP-UX 패치 요구 사항

HP-UX 시스템에서 Application Server를 사용하기 위해서는 krng11i(OS의 임의 번호 생성기) 패치를 제거 합니다.

#### <span id="page-9-0"></span>JDBC 드라이버 및 데이터베이스

Sun Java System Application Server는 DBMS와 해당 JDBC 드라이버의 연결을 지원하도록 설계되었습니 다. Sun에서 테스트를 거쳐 J2EE 호환 데이터베이스 구성을 위해 사용할 수 있는 것으로 확인된 구성 요소 목록은 다음 표를 참조하십시오.

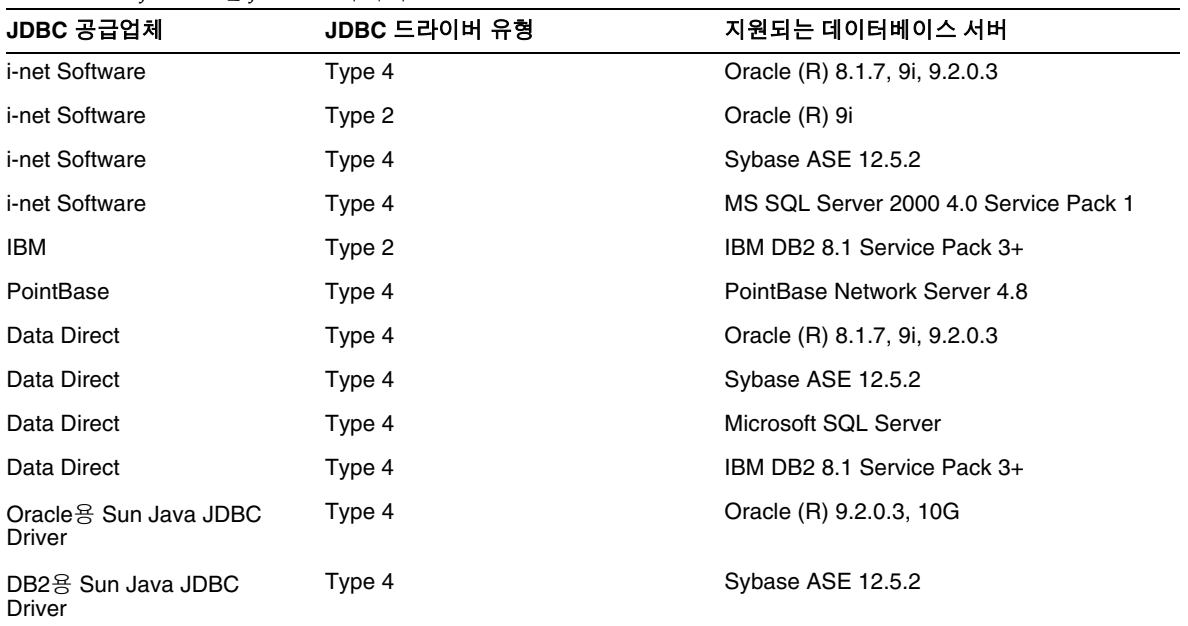

#### 표**6** J2EE 호환 JDBC 드라이버

표**6** J2EE 호환 JDBC 드라이버

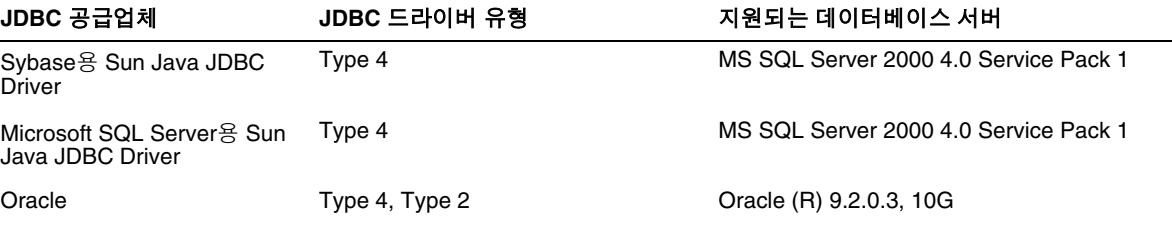

i-net Software에 대한 자세한 내용은 다음 웹 사이트를 참조하십시오.

[http://www.inetsoftware.de/](http://www.inetsoftware.de)

다음 표는 추가로 지원되는 JDBC 드라이버를 나타냅니다. 하지만 이들 드라이버는 J2EE와 호환되지 않습 니다.

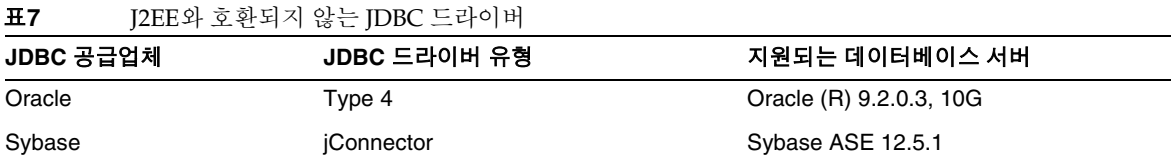

추가 드라이버는 JDBC 드라이버 인증 프로그램을 사용하여 J2EE 1.4 플랫폼의 JDBC 요구 사항에 맞게 테스 트되었습니다. 이 드라이버는 Sun Java SystemApplication Server와 JDBC의 연결에 사용할 수 있습니다. Sun에서는 이 드라이버에 대한 제품의 지원을 제공하지 않지만 Sun Java System Application Server에 사 용할 경우에는 이 드라이버를 지원합니다.

#### Oracle 구성

Oracle JDBC 드라이버는 J2EE 1.4와 호환되도록 구성해야 합니다. Type 2 및 Type 4 드라이버는 다음 구성 을 사용하십시오.

- **1.** 9.2.0.3 이상에서 JDBC 드라이버를 사용합니다.
- **2.** Oracle 데이터베이스의 매개 변수 파일(init.ora)에 compatible=9.0.0.0.0 이상으로 설정해야 합니다.
- **3.** ojdbc14.jar 파일을 사용합니다.
- **4.** Application Server를 구성하여 다음 JVM 등록 정보를 정의합니다.

-Doracle.jdbc.J2EE13Compliant=true

또한 Type-2 드라이버의 경우에는 Application Server가 시작된 환경에서 ORACLE\_HOME 변수와 SH\_LIB\_PATH 변수(\$ORACLE\_HOME/lib을 포함해야 함)를 모두 정의해야 합니다. 예를 들어, 두 변수 를 asenv.conf 파일에 추가하고 내보내야 합니다.

#### PointBase 구성

많은 샘플 응용 프로그램에서는 Application Server와 함께 포함된 PointBase 데이터베이스 서버를 사용합 니다. Application Server Enterprise Edition 사용 시에는 PointBase 데이터베이스 서버를 구성한 다음 사용 해야 합니다. 그러나 PointBase를 Application Server와 함께 사용하기 전에 지원되는 구성 조합을 확인하 십시오.

표**8** 지원되는 J2SE/PointBase 조합

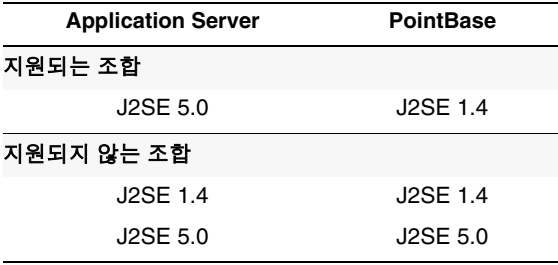

PointBase를 구성하는 방법은 다음 두 가지입니다.

- JAVA\_HOME 환경 변수를 J2SE의 위치로 설정합니다. Application Server 8.1과 번들로 제공되는 PointBase의 구현은 J2SE 1.4.2와 함께만 지원됩니다.
- Application Server의 PointBase 구성 파일을 편집합니다.

첫 번째 방법을 사용하려면 다음 작업을 수행합니다.

**1.** 사용하려는 J2SE가 설치되어 있는지 확인합니다.

아직 설치하지 않은 경우 J2SE 1.4.2를 다운로드합니다.

**2.** 운영 체제 및 쉘에 적합한 명령을 사용하여 JAVA\_HOME 환경 변수를 J2SE가 설치된 디렉토리로 설정 합니다. 예를 들면 다음과 같습니다.

% setenv JAVA\_HOME "/opt/java1.4"

두 번째 방법을 사용하려면 운영 체제에 따라 다른 절차를 따릅니다.

#### *Solaris, Linux* 및 *HP Unix*

*install\_dir*/pointbase/tools/serveroption/pbenv.conf 구성 파일을 편집하여 다음 줄을

PB\_JAVA=%%&PB\_JAVA%%

아래와 같이 변경합니다*.*

PB\_JAVA=*J2SE\_location*

여기서 *J2SE\_location*은 J2SE가 설치된 디렉토리입니다. J2SE를 Application Server와 함께 설치하는 경우 기본적으로 *install\_dir*/jdk에 설치됩니다. 위와 같이 변경한 후 startserver 스크립트를 사용하여 PointBase를 시작할 수 있습니다.

#### *Windows*

*install\_dir*\pointbase\tools\serveroption\pbenv.bat 구성 파일을 편집하여 다음 줄을

set PB\_JAVA=%%PB\_JAVA%%

아래와 같이 변경합니다*.*

set PB\_JAVA=*J2SE\_location*

여기서 *J2SE\_location*은 J2SE가 설치된 디렉토리입니다. J2SE를 Application Server와 함께 설치하는 경우 기본적으로 *install\_dir*\j2se1.4에 설치됩니다. 위와 같이 변경한 후 startserver.bat를 실행하여 PointBase 를 시작할 수 있습니다.

#### <span id="page-12-0"></span>웹 서버

이 절에서는 Sun Java System Application Server Enterprise Edition 8.1 2005Q2에서 지원하는 웹 서버에 대해 설명합니다.

표**9** 지원되는 웹 서버

| 웹 서버                       | 버전                 | 운영 체제                   |
|----------------------------|--------------------|-------------------------|
| Sun Java System Web Server | 6.1 Service Pack 4 | HP-UX 11.11i v1         |
| Sun Java System Web Server | 6.1 Service Pack 4 | Solaris SPARC 8, 9, 10  |
| Sun Java System Web Server | 6.1 Service Pack 4 | Solaris x86, 9, 10      |
| Sun Java System Web Server | 6.1 Service Pack 4 | Windows 2003 Enterprise |
| Sun Java System Web Server | 6.1 Service Pack 5 | HP-UX 11.11i v1         |

#### <span id="page-12-1"></span>브라우저

이 절에서는 Sun Java System Application Server Enterprise Edition 8.1 2005Q2에서 지원하는 브라우저에 대해 설명합니다.

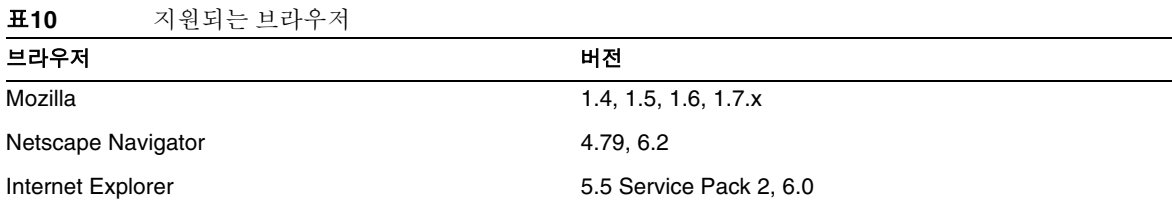

#### <span id="page-13-0"></span>고가용성 요구 사항 및 제한 사항

HP-UX 11.11i에서 HADB 서버는 지원되지 않지만 HADB 클라이언트는 지원됩니다. HADB 서버는 다음 위치에서 다운로드 받을 수 있습니다.

<http://www.sun.com/download/sdl.jsp?2a1c7bbd=1>

Sun Java System Application Server 고가용성 구성 요소를 구성하기 전에 다음 고가용성 요구 사항이 충족 되어야 합니다.

- HADB가 Application Server에서 제대로 작동하기 위해 필요한 최소 메모리는 1GB이고 권장 메모 리는 2GB 이상입니다.
- HADB는 IPv4만 지원합니다.
- 네트워크는 UDP 멀티캐스트를 위해 구성되어야 합니다.
- create domain, extend domain, hadbm create 또는 hadbm addnodes 명령에 사용된 호스트에는 동적 IP 주소(DHCP)를 사용하지 않아야 합니다.

#### HADB 파일 시스템 지원

다음 파일 시스템 중 하나를 사용하기 위해 HADB를 구성하려면 몇 가지 중요한 사항을 고려해야 합니다.

- **ext2** 및 **ext3** HADB는 Red Hat Application Server 3.0을 위한 ext2 및 ext3 파일 시스템을 지원합 니다. Red Hat Application Server 2.1의 경우에는 ext2 파일 시스템만 지원합니다.
- **Veritas** Veritas 파일 시스템을 Solaris 플랫폼에서 사용하면 "WRN: Direct disk I/O mapping failed"라는 메시지가 내역 파일에 기록됩니다. 이 메시지는 HADB에서 데이터 및 로그 장치에 대해 직접 I/O를 사용할 수 없다는 것을 의미합니다. 직접 I/O는 디스크 페이지를 기록하는 CPU 비용을 절감하는 성능 향상 기능입니다. 이 기능을 사용하면 운영 체제에서 사용한 데이터 페이지를 관리하는 오버헤드를 줄일 수 있습니다.

직접 I/O를 Veritas 파일 시스템과 함께 사용하려면 다음 중 한 가지 작업을 수행합니다.

- ❍ mincache=direct 옵션을 사용하여 마운트한 파일 시스템에 데이터 및 로그 장치를 생성합니 다. 이 옵션은 파일 시스템에 생성된 모든 파일에 적용됩니다. 자세한 내용은 mount\_vxfs(1M) 명령을 참조하십시오.
- ❍ Veritas Quick I/O 기능을 사용하여 파일 시스템에 대한 원시 I/O를 수행합니다. 자세한 내용은 *VERITAS File System 4.0 Administrator's Guide for Solaris*를 참조하십시오.

Application Server 8.1의 경우는 이러한 구성에 대한 테스트를 거치지 않았습니다.

Application Server 8.1 소프트웨어와 함께 HADB를 설치하고 구성하는 데 대한 자세한 내용은 *Sun Java System Application Server Enterprise Edition 8.1 Installation Guide*를 참조하십시오.

#### 고가용성 데이터베이스 업그레이드

#### 사전 업그레이드 작업*/*데이터 마이그레이션

사용자는 HADB 내역 파일, 관리 에이전트 구성 파일, 로그 파일 및 저장소, 그리고 모든 데이터 장치를 설 치 경로 밖에 두어야 합니다. 그렇지 않은 경우 업그레이드 전에 이를 실시해야 합니다. 관리 저장소와 구성 파일을 이동하는 방법은 다음과 같습니다.

- **1.** 이전 관리 에이전트를 모두 중단하고 HADB 모드를 실행 상태로 유지합니다.
- **2.** 각 호스트에서 저장소 디렉토리를 새 위치로 이동합니다.
- **3.** 각 호스트에서 dbconfig 디렉토리를 새 위치로 복사합니다.
- **4.** 각 호스트에서 mgt.cfg 파일을 업데이트하고, dbconfig 및 저장소 디렉토리에 대한 정확한 경로를 설정합니다.
- **5.** 업데이트된 mgt.cfg 파일을 사용하여 관리 에이전트를 시작합니다.

#### 업그레이드 절차

HADB 4.4.x에서 4.4.2-7로 업그레이드하는 방법은 다음과 같습니다.

- **1.** 위에서 설명한 사전 업그레이드 작업을 필요한 단계 만큼 수행합니다.
- **2.** HADB 4.4.2-7 버전을 모든 HADB 호스트(4.4.x 버전 경로가 아닌 /opt/SUNWhadb/4.4.2-7 등의 다른 경로)에 설치합니다.
- **3.** HADB 호스트와 다른 경우 HADB 4.4.2-7 버전을 hadbm 클라이언트 호스트에 설치합니다.
- **4.** 모든 HADB 호스트에서 실행 중인 관리 에이전트를 모두 중단합니다.
- **5.** HADB 4.4.2-7 소프트웨어를 사용하여 이전 구성 파일로 관리 에이전트 프로세스를 시작합니다. 나머지 단계에서는 새 버전의 bin 디렉토리에서 찾을 수 있는 hadbm 명령을 사용합니다.

**6.** 관리 도메인에 패키지를 등록합니다. (기본 패키지 이름은 V4.4가 되므로 동일한 이름의 기존 패키 지와 충돌을 방지하기 위해 다른 패키지 이름이 필요할 수 있습니다.)

hadbm registerpackage --packagepath=/opt/SUNWhadb/4.4.2-7 V4.4.2-7

- **7.** hadbm listpackages 명령을 실행하여 새 패키지가 도메인에 등록되었는지 확인합니다.
- **8.** 새 hadbm 4.4.2-7 버전으로 데이터베이스를 다시 시작합니다. 장치 및 내역 파일을 이동해야 하는 경우 다음과 같이 장치와 내역 파일의 새 경로 설정과 결합된 온라인 업그레이드를 한 번에 실행합 니다.

hadbm set packagename=V4.4.2-7,devicepath=new\_devpath,historypath=new\_histpath

- **9.** (hadbm status 명령을 사용하여) 데이터베이스 상태가 "실행 중"인지 그리고 정상적으로 작동하여 클라이언트 트랜잭션을 제공하는지 확인합니다.
- **10.** 모두 제대로 작동한다면 나중에 이전 설치를 제거할 수 있습니다. 이전 패키지의 등록을 취소하기 전에 ma 저장소에서 이전 패키지에 대한 모든 참조를 제거합니다. 그렇지 않으면 hadbm unregisterpackage는 "사용 중인 패키지"로 인해 실패합니다. 예를 들어 가상 재구성 작업인 hadbm set connectiontrace=*same as previous value*는 이전 패키지에 대한 모든 참조를 제거합니다. 이제 다음 명령으로 이전 패키지의 등록을 취소합니다.

hadbm unregisterpackage [--hosts=host-list] old pacakge name

**11.** 파일 시스템에서 이전 설치를 제거합니다.

#### 업그레이드 테스트

업그레이드가 성공적이었는지 테스트하기 위해 업그레이드가 제대로 수행되었는지 확인합니다(Solaris만 해당).

- **1.** 실행 중인 프로세스는 새 바이너리를 사용해야 합니다. 모든 HADB 노드에서 다음을 확인합니다. new path/bin/ma -v new path/bin/hadbm -v
- **2.** 데이터베이스가 실행 중인지 확인합니다. 다음 명령은 모든 HADB 노드가 "실행 중"인 상태인지를 보여 줍니다.

new path/bin/hadbm status -n

**3.** HADB를 사용하는 제품의 포인터가 새 HADB 경로를 가리키도록 변경되었는지 확인합니다.

**4.** HADB를 사용하는 제품은 업그레이드 테스트를 실행하여 HADB 업그레이드가 작동하는지도 확인할 수 있습니다.

온라인 업그레이드 후에 새 버전이 제대로 작동하지 않을 경우 다시 이전 HADB 버전을 사용합 니다. 그러나, 관리 에이전트 저장소가 변경되었다면 HADB 자체는 다운그레이드될 수 있지만 새 관리 에이전트가 실행 중이어야 합니다.

#### J2SE 1.4.2로 전환

Sun Java System Application Server 8.1 2005Q2는 J2SE 5.0을 기본 JVM으로 지원하지만 번들로 제공되는 PointBase 데이터베이스는 이를 지원하지 않습니다. Application Server에서 PointBase를 사용하려면 J2SE 1.4.2를 다운로드하여 번들로 제공되는 I2SE 5.0 JVM 대신에 사용합니다. 방법은 다음과 같습니다.

- **1.** J2SE 1.4.2 SDK(JRE는 제외)를 시스템에 설치하지 않았다면 <http://www.hp.com/products1/unix/java>에서 다운로드하여 설치합니다.
- **2.** Application Server를 완전히 중지합니다.

다음과 같은 명령줄을 사용할 수 있습니다.

*as-install*/bin/asadmin stop-domain

또는 관리 콘솔 GUI를 사용할 수 있습니다.

- **a.** "Application Server" 노드를 누릅니다.
- **b.** "인스턴스 중지"를 누릅니다.
- **3.** *install\_dir*/config/asenv.conf 파일(Windows의 경우 asenv.bat 파일)을 편집하여 AS\_JAVA의 값을 J2SE 1.4.2 홈 디렉토리로 변경합니다.
- **4.** *as-install*/samples/common.properties 파일을 편집하여 "com.sun.aas.javaRoot..."로 시작하는 줄이 J2SE 1.4.2 홈 디렉토리를 참조하도록 변경합니다.
- **5.** Application Server를 다시 시작합니다.

*as-install*/bin/asadmin start-domain

#### <span id="page-16-0"></span>기타 요구 사항

Sun Java System Application Server 소프트웨어를 설치하기 전에 갖춰야 하는 추가 요구 사항은 다음과 같습니다.

• 사용 가능 공간**:** 임시 디렉토리에는 Sun Java System Application Server 설치를 위해 최소 700MB, SDK 설치를 위해 250MB가 필요합니다.

- 설치 제거 프로그램 사용**:** Application Server를 시스템에서 제거하려면 소프트웨어와 함께 제공 된 설치 제거 프로그램을 사용하는 것이 중요합니다. 다른 방법을 사용하려고 시도한다면 동일한 버전을 다시 설치할 때 또는 새 버전을 설치할 때 문제가 발생합니다.
- 사용 가능 포트**:** 사용하지 않는 포트가 7개 있어야 합니다.
	- ❍ 설치 프로그램에서 사용 중인 포트를 자동으로 감지하여 기본 설정을 위해 사용되고 있지 않은 포트를 제시합니다. 기본적으로 초기 기본 포트(사용하지 않는 경우)는 다음과 같습니다.
		- ◗ HTTP 인스턴스- 8,080
		- ◗ JMS- 7,676
		- ◗ IIOP- 3,700
		- ◗ HTTP\_SSL-8,181
		- ◗ IIOP\_SSL-3,820
		- ◗ IIOP\_MUTUALAUTH-3,920
		- ◗ JMX\_ADMIN-8,686

이러한 기본 포트 번호가 사용 중인 경우에는 동적 포트 범위에서 임의의 포트 번호가 지정됩 니다. 지정되는 포트 번호는 사용 가능한 다음 포트 번호가 아닐 수도 있습니다.

- 이전에 설치한 서버 시작**:** 이전에 설치한 서버를 교체하는 경우를 제외하고 Sun Java System Application Server 8.1 설치 프로세스를 시작하기 전에 이전에 설치한 서버를 시작해야 합니다. 이렇게 해야 설치 프로그램에서 사용 중인 포트를 감지하여 다른 용도를 위해 할당하는 것을 피할 수 있습니다.
- 방화벽 종료**:** Sun Java System Application Server 소프트웨어의 경우 소프트웨어 일부가 기본적 으로 모든 포트를 비활성화할 수 있으므로 이 소프트웨어를 설치하기 전에 모든 방화벽 소프트웨 어를 중지해야 합니다. 설치 프로그램에서 어떤 포트를 사용할 수 있는지 정확히 판단할 수 있어야 합니다.

호환성에 대한 자세한 내용은 다음 사이트의 Upgrade and Migration Guide를 참조하십시오.

<http://docs.sun.com/app/docs/doc/819-2559>

### <span id="page-17-0"></span>설치 정보

패치 요구 사항과 설치에 대한 내용은 다음 절을 참조하십시오.

#### 패치 요구 사항 정보

다음 표는 Alignment 패치 번호와 최소 버전을 나타냅니다. 이 절에서 참조하는 모든 패치는 업그레이드에 필요한 최소 버전입니다. 이 문서가 발행된 이후에 새 패치 버전이 발급되었을 수도 있습니다. 패치 끝의 다른 버전 번호로 최신 버전을 확인할 수 있습니다. 예를 들어, 123456-04는 123456-02보다 최신 버전이지만 패치 아이디는 같습니다. 나열된 각 패치에 대한 자세한 지침은 README 파일을 참조하십시오.

패치는 <http://sunsolve.sun.com>에서 다운로드할 수 있습니다.

| ---       | $\mu$ , $\mu$ $\mu$ and $\mu$ and $\mu$ and $\mu$ and $\mu$ and $\mu$ |  |  |
|-----------|-----------------------------------------------------------------------|--|--|
| 패치 번호     | 패치 설명                                                                 |  |  |
| 121936-01 | HP-UX 11.11: Sun Java™ System Message Queue 3 2005Q4(현지화 패치)          |  |  |
| 121937-01 | HP-UX 11.11: Lockhart 현지화 패치                                          |  |  |
| 121514-01 | HP-UX 11.11: Sun Java™ System Application Server 8.1 2005Q2           |  |  |
| 121934-01 | HP-UX 11.11: Sun Java™ System Application Server 8.1 2005Q2(현지화 패치)   |  |  |

표**11** Application Server 8.1 2005Q2 HP-UX용 Alignment 패치

JES3에서 JES4로 Application Server를 업그레이드하는 절차에 대한 자세한 내용은

<http://docs.sun.com/app/docs/doc/819-4460>에 있는 *Sun Java Enterprise System 2005Q4 Upgrade Guide for HP-UX*를 참조하십시오.

### <span id="page-18-0"></span>설명서 정보

이 릴리스 노트 외에 Application Server 제품에 포함된 제품에 대한 설명서는 다음 위치에서 볼 수 있습 니다.

<http://docs.sun.com/app/docs/coll/1310.1> 및 <http://docs.sun.com/app/docs/coll/1401.1>

다음 표는 Application Server 핵심 응용 프로그램 설명서 세트에 포함된 설명서를 요약한 것입니다.

| ᅭᅜ            | -의 [팔궁식] 세트에 도움원 [팔궁식] 특득 |                                                                                   |
|---------------|---------------------------|-----------------------------------------------------------------------------------|
| 설명서 제목        | 설명                        |                                                                                   |
| <i>릴리스 노트</i> |                           | 소프트웨어 및 설명서 관련 최신 정보로 지원되는 하드웨어, 운영 체제, JDK 및<br>JDBC/RDBMS를 표를 기반으로 종합적으로 요약합니다. |

표**12** 이 설명서 세트에 포함된 설명서 목록

#### 표**12** 이 설명서 세트에 포함된 설명서 목록*(*계속*)*

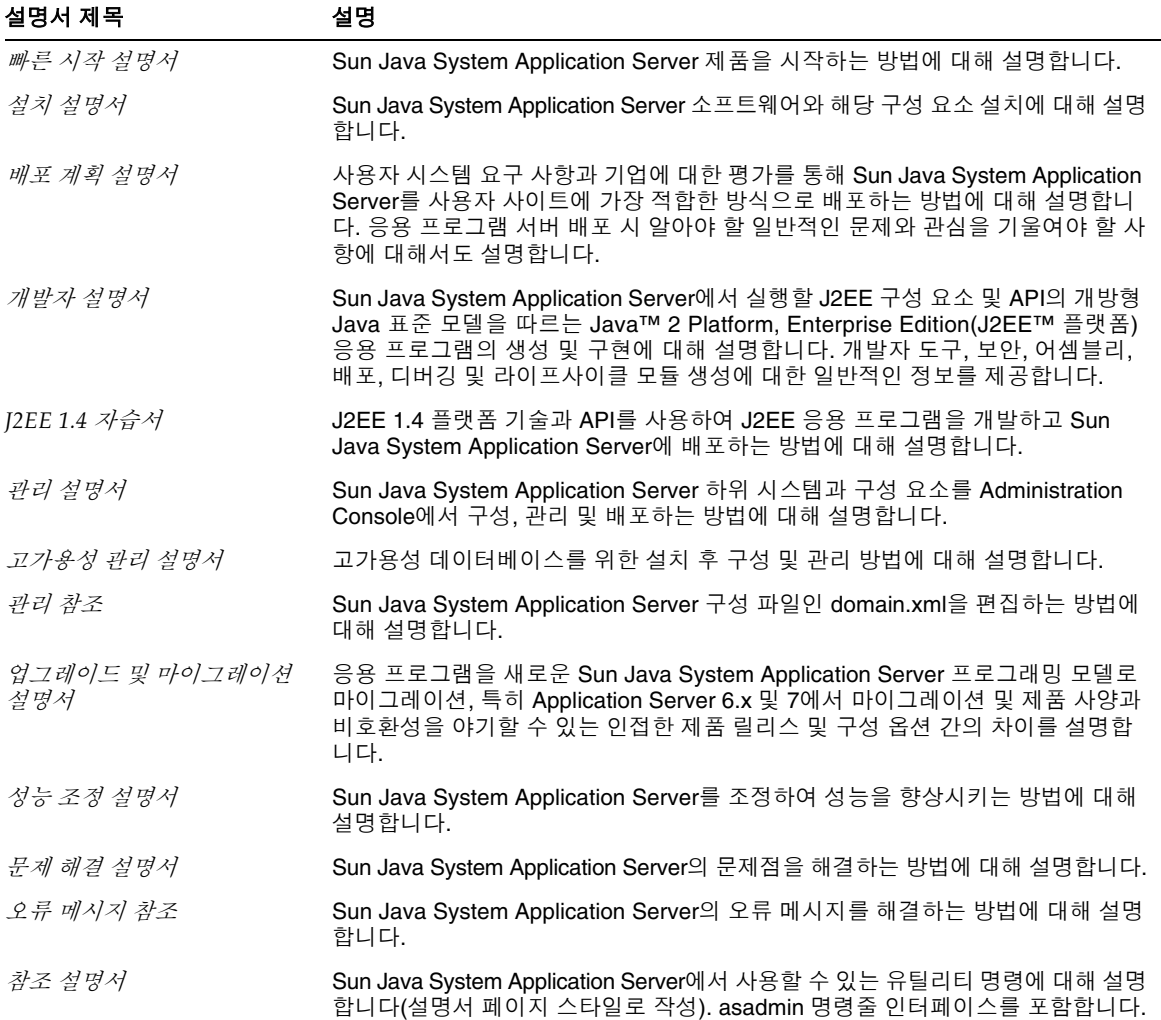

### <span id="page-19-0"></span>내게 필요한 옵션 기능

이 매체를 발행한 이후 릴리스된 내게 필요한 옵션 기능을 사용하려면 Sun에 요청하여 구할 수 있는 섹션 508 제품 평가를 참조하여 관련 솔루션을 배포하는 데 가장 적합한 버전을 확인하십시오. 업데이트된 응용 프로그램 버전은 <http://sun.com/software/javaenterprisesystem/get.html>에서 볼 수 있습니다.

내게 필요한 옵션 기능 구현을 위한 Sun의 방침에 대해 자세히 알아보려면 <http://sun.com/access>를 방문 하십시오.

# <span id="page-20-0"></span>알려진 문제점 및 제한 사항

이 절에서는 HP-UX용 Sun Java System Application Server Enterprise Edition 8.1 2005Q2의 알려진 문제 점과 제한 사항에 대해 설명합니다. 이 절은 다음 항목으로 구성되어 있습니다.

- [시작](#page-20-1)
- [설치](#page-21-1) 제거

## <span id="page-20-1"></span>시작

#### **Sun ONE Application Server 8.1**은 **Sun ONE Web Server** 로드 균형 조정기만 지원함**(6257606)**

Application Server 로드 균형 조정기가 Apache Web Server를 지원하지 않으므로 사용자는 Application Server 구성 시 Sun ONE Web Server를 선택해야 합니다.

해결 방법

없음

#### **Loadbalancer/Idempotent** 테스트 실행 중 번호 형식 예외가 발생함**(6299849)**

Java Enterprise Systems 3에서 Sun Java System Application Server 8.1 EE를 설치하고 SIFT 클러스터 환경을 설정합니다. 71/Apps/Loadbalancer/Infinite/infinite.war을 배포하고 context root /infinite/infiniteLoopServlet?no-of-loops=20을 부여합니다.

http://hostname.domainname:80/infinite/infiniteLoopServlet?no-of-loops=20과 같이 컨텍스트 루트로 웹 서버에 액세스를 시도하면 루프 수를 구문 분석하는 동안 NumberFormatException이 발생합니다.

해결 방법

- **1.** loadbalancer/idempotent war 파일을 배포합니다.
- **2.** 컨텍스트 루트로 loadbalancer.xml에 항목을 만듭니다.

```
<web-module context-root="/infinite" enabled="true" disable-timeout-in-minutes="60" 
error-url="">
```

```
<idempotent-url-pattern url-pattern="/SessionExample*" no-of-retries="-1"/>
```
</web-module>

- **3.** 웹 서버를 다시 시작합니다.
- **4.** <http://DAS-hostname.domainname:8080/infinite>에 액세스합니다.
- **5.** 값 20을 입력하고 제출합니다.

**6.** 결과 값을 얻습니다.

#### 임의 번호 생성 시 **Application Server**가 **KRNG11i** 패치와 충돌함**(6319336)**

시스템 패치 KRNG11i를 시스템에 설치하면 도메인이 시작되지 않습니다.

swlist | grep KRNG11i

/var/opt/sun/appserver/domain/domain1/logs/server.log 파일에서 다음과 같은 SecureRandom.setSeed 관련 예외를 볼 수 있습니다. java.io.IOException: No such device (errno:19)

해결 방법

다음 파일을 이동합니다.

mv /dev/random /dev/random.mv

mv /dev/urandom /dev/urandom.mv

그 다음 도메인을 생성하고 생성한 도메인을 시작합니다. 성공적으로 실행됩니다.

### <span id="page-21-1"></span>설치 제거

#### **Java Enterprise Systems** 설치 제거 완료 중 **Application Server** 폴더가 제거되지 않음**(6229908)**

Java Enterprise Systems 3의 모든 구성 요소를 제거할 때 Application Server의 폴더가 제거되지 않습니다.

해결 방법

해당 디렉토리 내에 노드 에이전트 또는 인스턴스 관련 데이터가 없다면 설치 제거 프로세스 후 /opt/sun/appserver 디렉토리를 수동으로 제거해야 합니다.

# <span id="page-21-0"></span>재배포 가능 파일

Sun Java System Application Server Enterprise Edition 8.1에는 재배포 가능 파일이 포함되어 있지 않습 니다.

# <span id="page-22-0"></span>문제 보고 및 사용자 의견 제공 방법

다음 자원을 사용하여 Application Server 제품 사용 도중 발생할 수 있는 문제를 처리하십시오.

• J2EE-INTEREST 목록: J2EE 관련 의문 사항에 대한 메일링 목록입니다.

<http://archives.java.sun.com/archives/j2ee-interest.html>

• Java Developer Connection의 버그 데이터베이스: 버그를 보거나 제출하려면 Java Developer Connection Bug Parade를 사용하십시오.

[http://developer.java.sun.com/servlet/SessionServlet?url=/developer/bugParade/ind](http://developer.java.sun.com/servlet/SessionServlet?url=/developer/bugParade/index.jshtml) [ex.jshtml](http://developer.java.sun.com/servlet/SessionServlet?url=/developer/bugParade/index.jshtml)

• Java 기술 포럼: Java 기술 및 프로그래밍 기술에 대한 지식과 질문을 나누는 대화식 메시지 보드 입니다. J2EE SDK 포럼에서 Sun Java System Application Server 8 Platform Edition 제품에 대해 토론할 수 있습니다.

[http://forum.java.sun.com/](http://forum.java.sun.com)

### 사용자 의견 환영

Sun은 설명서의 내용 개선에 노력을 기울이고 있으며, 여러분의 의견과 제안을 환영합니다.

사용자 의견을 보내시려면 <http://docs.sun.com>에서 의견 보내기를 누릅니다. 온라인 양식에 설명서 제목과 부품 번호를 입력합니다. 부품 번호는 해당 설명서의 제목 페이지나 문서 맨 위에 있는 7자리 또는 9자리 숫자입니다.

# <span id="page-22-1"></span>Sun의 추가 자원

다음 인터넷 사이트에서 Sun Java System에 대한 유용한 정보를 찾아볼 수 있습니다.

• Application Server 제품 정보:

[http://www.sun.com/software/products/appsrvr\\_pe/index.xml](http://www.sun.com/software/products/appsrvr_pe/index.xml)

• Java 개발자 자원:

<http://developer.java.sun.com/>

• Java 2 Platform, Enterprise Edition(J2EE) 사이트:

<http://java.sun.com/j2ee/>

• Application Server 제품 설명서:

<http://docs.sun.com/app/docs/coll/1310.1> [및](http://docs.sun.com/app/docs/coll/1401.1) http://docs.sun.com/app/docs/coll/1401.1

• Sun Microsystems 제품 설명서:

<http://docs.sun.com/>

Copyright © 2006 Sun Microsystems, Inc. 모든 권리는 저작권자의 소유입니다.

Sun Microsystems, Inc.는 이 문서에 설명된 제품의 기술 관련 지적 재산권을 소유합니다. 특히 이 지적 재산권에는 <http://www.sun.com/patents>에 나열된 하나 이상의 미국 특허권이 포함될 수 있으며, 미국 및 다른 국가에서 하나 이상의 추가 특허권 또는 출원 중인 특허권이 제한 없이 포함될 수 있습니다.

SUN PROPRIETARY/CONFIDENTIAL.

미국 정부의 권리 - 상용 소프트웨어. 정부 사용자는 Sun Microsystems, Inc.의 표준 사용권 계약과 해당 FAR 규정 및 보충 규정을 준수해야 합니다.

본 제품의 사용은 사용권 조항의 적용을 받습니다.

이 배포판에는 타사에서 개발한 자료가 포함되어 있을 수 있습니다.

제품 중에는 캘리포니아 대학에서 허가한 Berkeley BSD 시스템에서 파생된 부분이 포함되어 있을 수 있습니다.

Sun, Sun Microsystems, Sun 로고, Java 및 Solaris는 미국 및 다른 국가에서 Sun Microsystems, Inc.의 상표 또는 등록 상표입니 다. 모든 SPARC 상표는 사용 허가를 받았으며 미국 및 다른 국가에서 SPARC International, Inc.의 상표 또는 등록 상표입니다.